الدخول على موقع جامعة كفر الشيخ من خالل اللينك [eg.edu.kfs.www](http://www.kfs.edu.eg/)

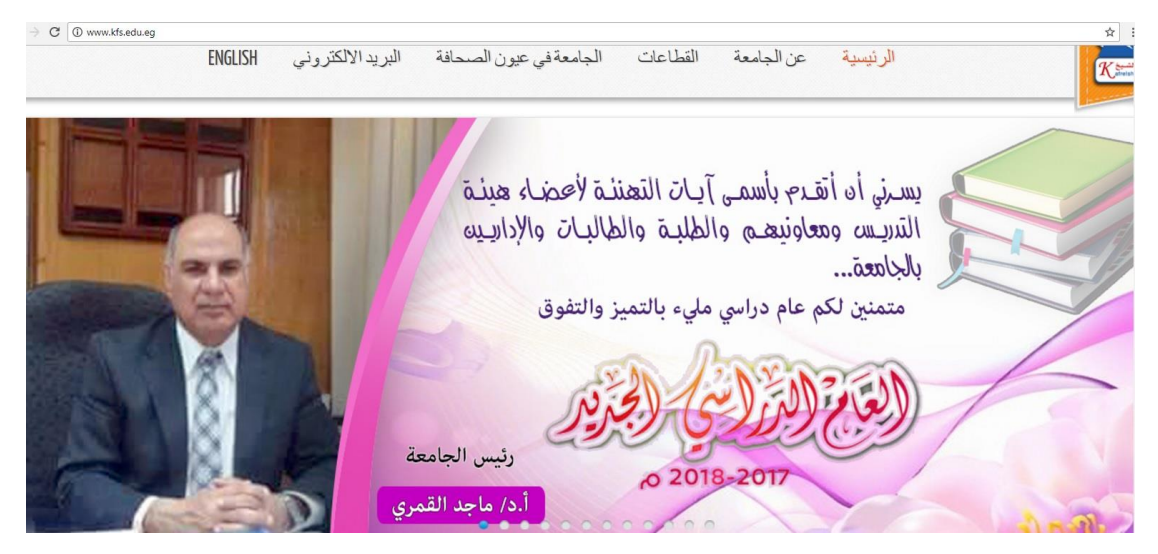

الدخول على لينك الخدمات االلكترونية

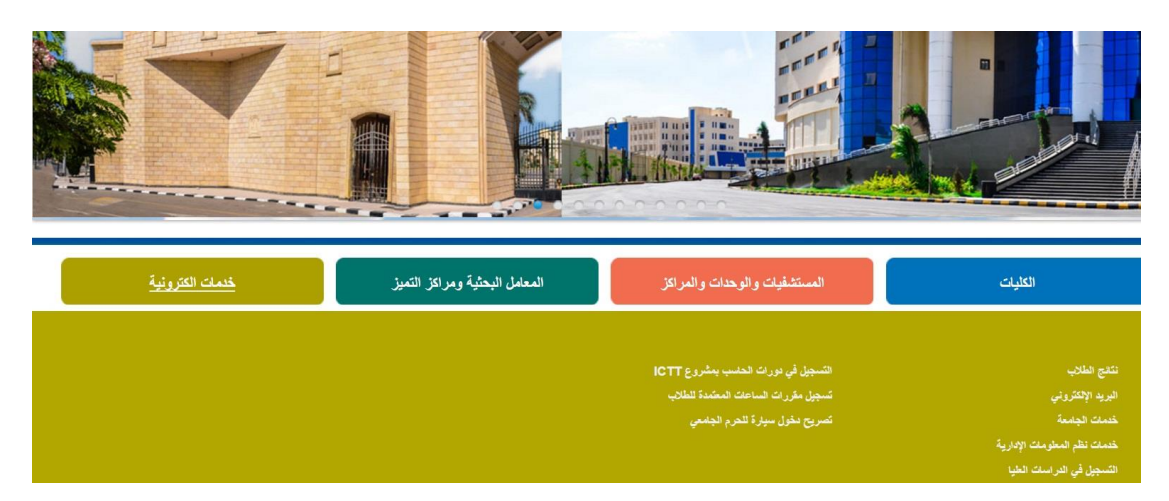

اختيار تسجيل مقررات الساعات المعتمده للطالب

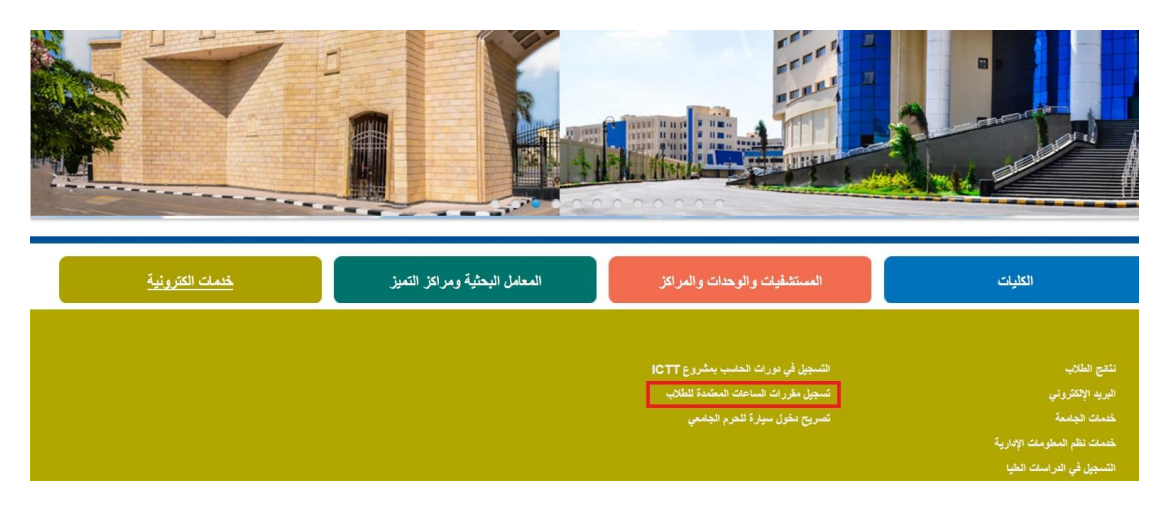

نقوم بكتابة اسم الدخول وكلمة المرور

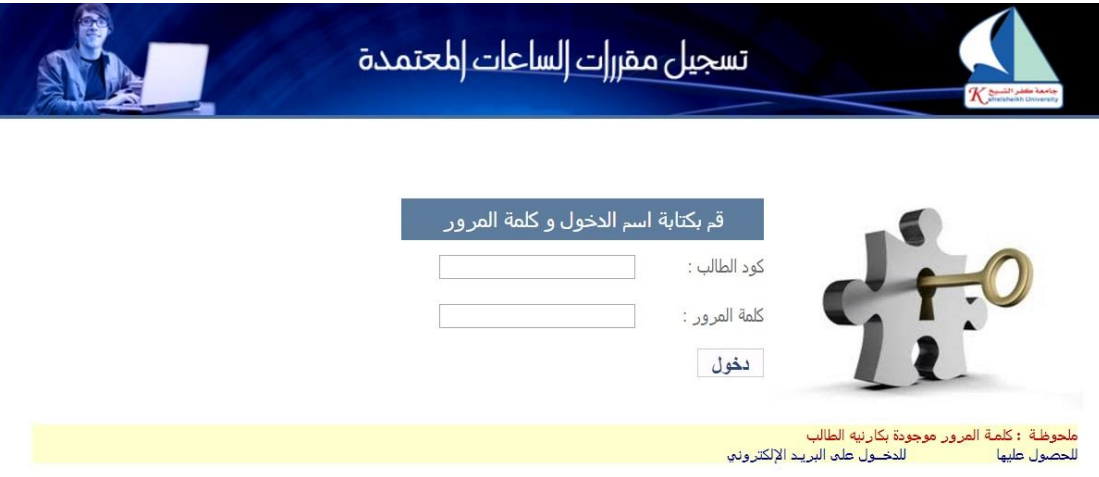

- تظهر صفحة اختيار المقررات
- نختار منها المقررات ونطبع التقرير